# Основы объектно-ориентированного программирования в ср **Free Pascal**

azarus Project

Write Once

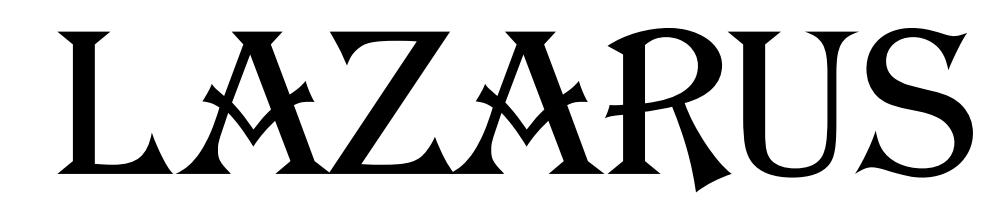

## **Порядок создания приложения**

- **1. Создать новый проект:** 
	- **Файл Создать Приложение ОК**
	- **Сохранить проект в отдельной папке!**
- **2. Создать графический интерфейс проекта;**
- **3. Написать программный код;**
- **4. Отладить программу.**

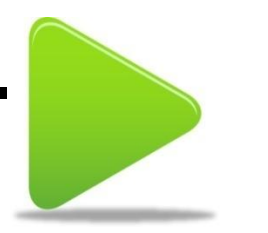

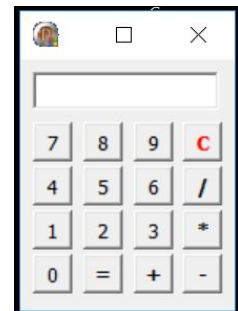

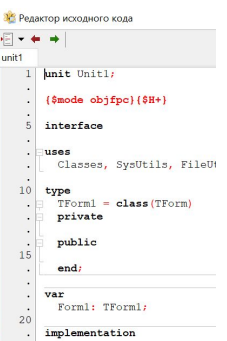

# **Урок 2\_1. Задания для закрепления**

*Задание.* **Создать проект, который после щелчка на кнопке выводит в текстовом поле текст: «Я программирую!!!», а после щелчка на другой кнопке стирает этот текст.**  $\vert$  =

**II. Создание графического** 

**интерфейса проекта**

- **Используем компонент**
- ✔ **Form1** (Форма)
- ✔ **Edit1** (Текстовое поле)
- ✔ **Button1** (Командная кнопка)
- $\mathbf{A} = \mathbf{B} \mathbf{B}$

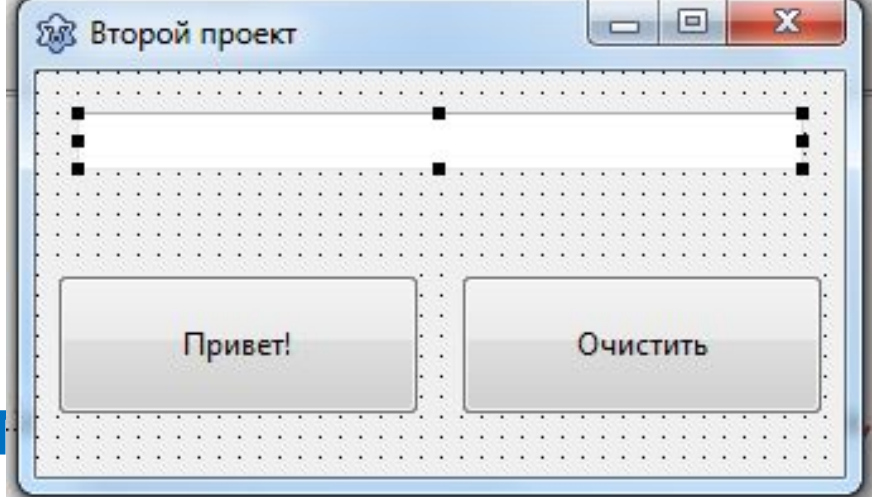

#### **II. Создание графического интерфейса проекта**

#### **Установите новые значения для свойств:**

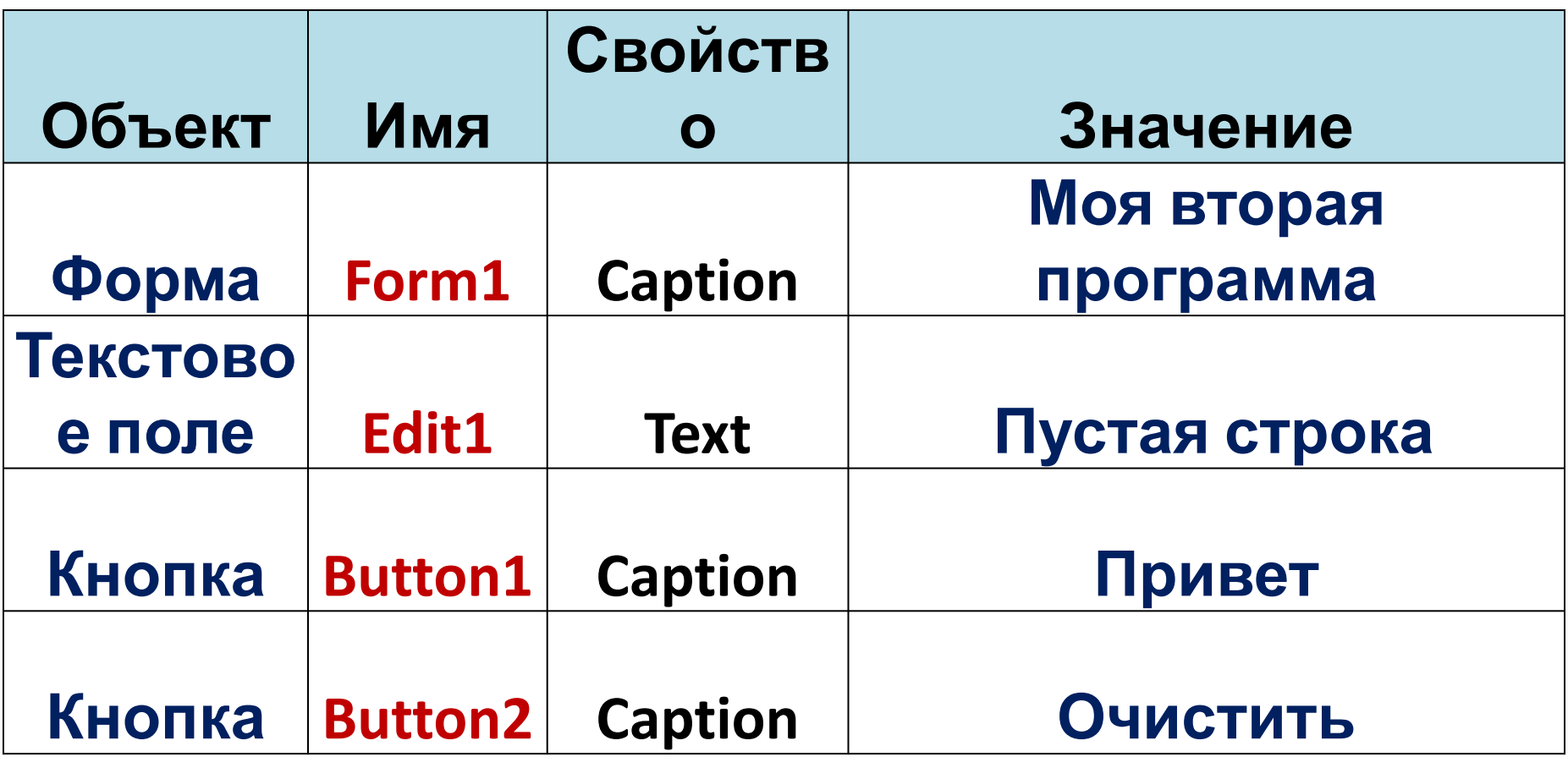

#### **II. Создание графического интерфейса проекта**

#### **Установите для метки Lable1 свойства:**

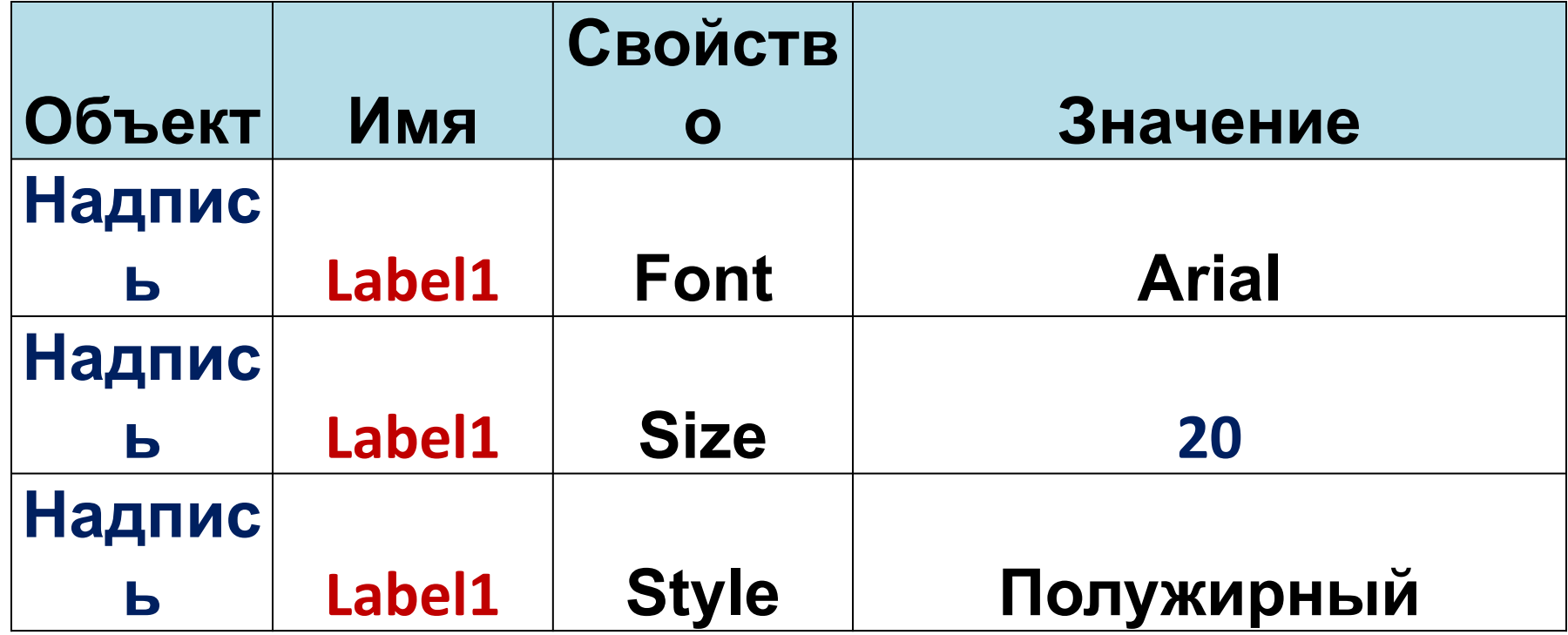

### **III. Программирование**

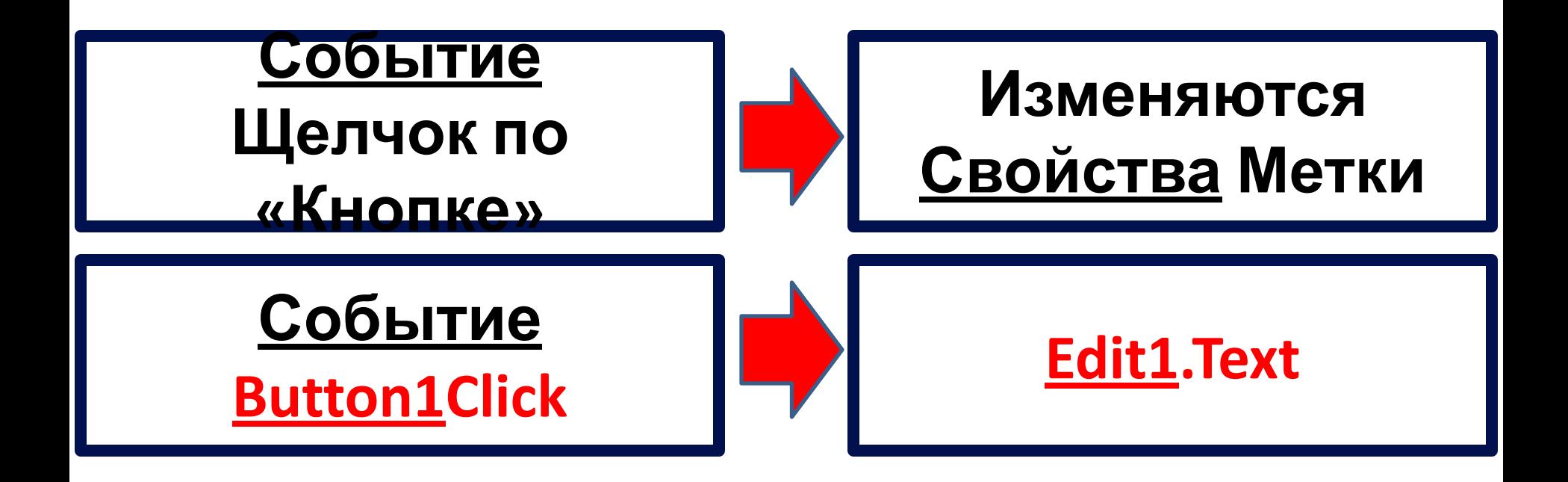

### **Edit1.Text:='Я программирую!';**

## **III. Программирование**

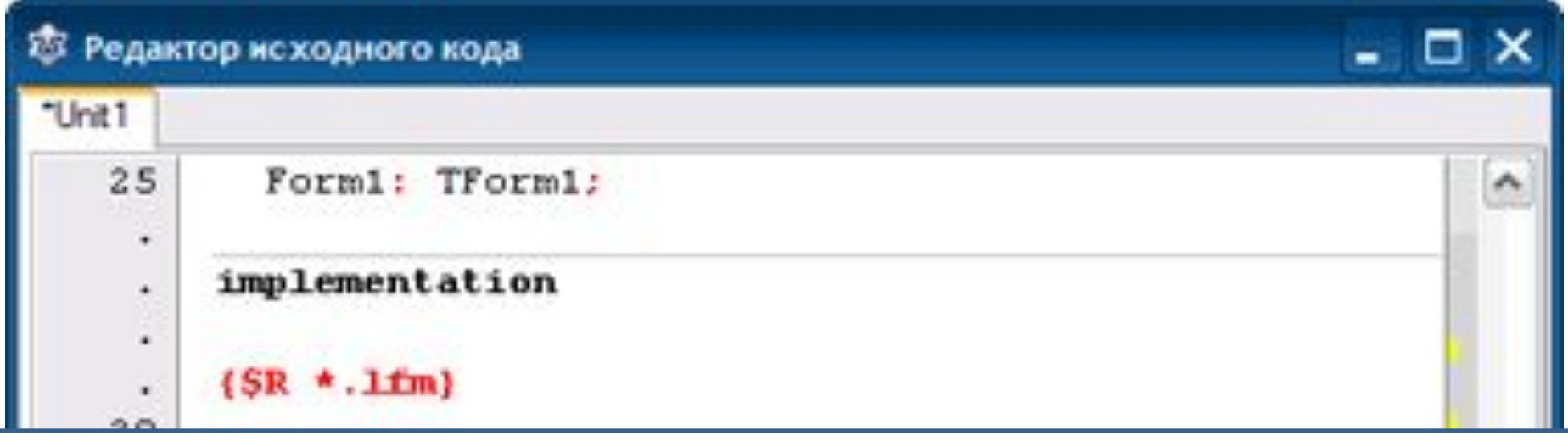

**procedure TForm1.Button1Click(Sender: TObject); begin**

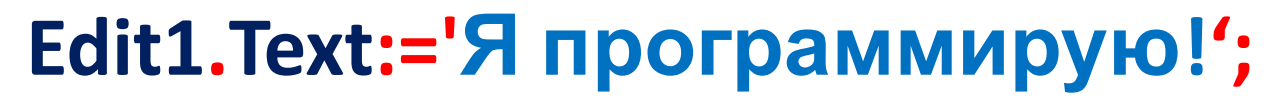

#### **end;**

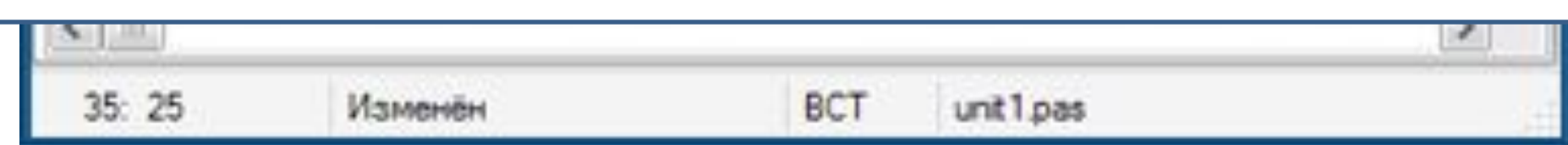

# **IV. Отладка программы**

- 
- ✔щелкнуть по кнопке **Запустиь** на панели инструментов; ✔выбрав команду **Запуск - Запустить** в главном меню; **C**Form1 ✔ нажав клавишу **<F9>** Сообщения <sub>і</sub>Компиляция проекта, цель: project1.exe: Успешно Button1

# В папке проекта создается **EXE**

 $\blacksquare$ 

# **Задания для самостоятельного выполнения**

**Задание 1.** Создайте приложение,

разместите на форме компоненты:

**Buton1, Edit1 (Текстовое поле)** так как

показано на образце.

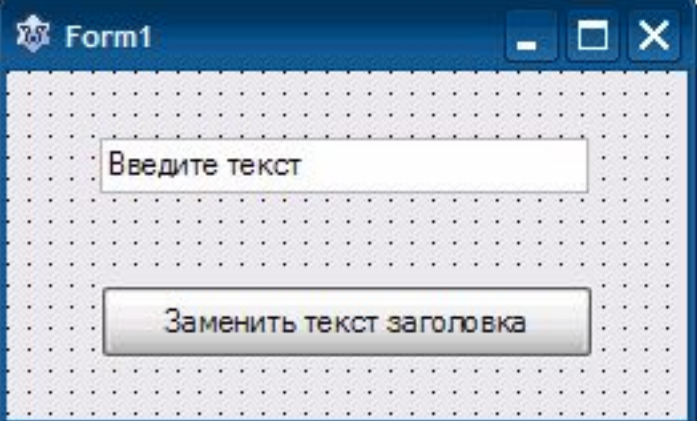

Пощелчку на **кнопке** нужно **заменить текст в заголовке окна** на **текст** введенный пользователем **в текстовое поле.**

## **Задания для самостоятельного выполнения**

**Задание 2.** Создайте приложение, в результате работы которого при щелчке на кнопке привет в **поле надписи (Lable)**  выводится приветствие, при щелчке на кнопке Очистить сообщение исчезает.

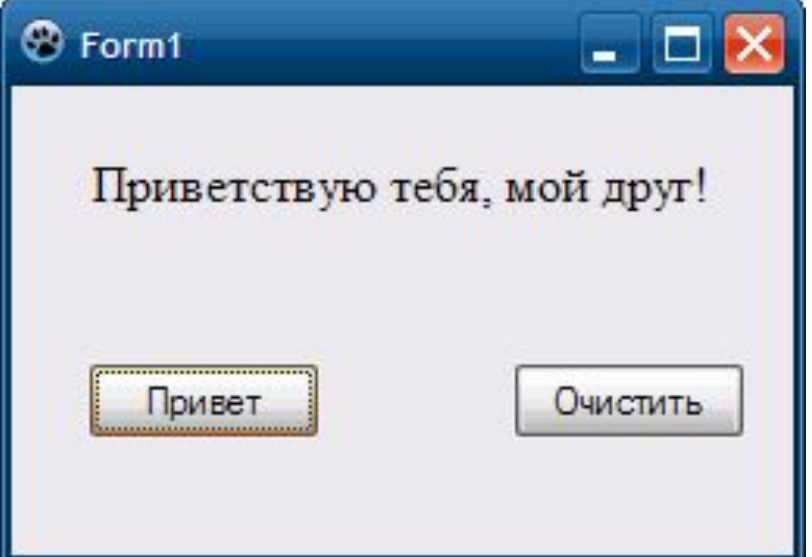

# **Урок 2\_2. Операторы вывода**

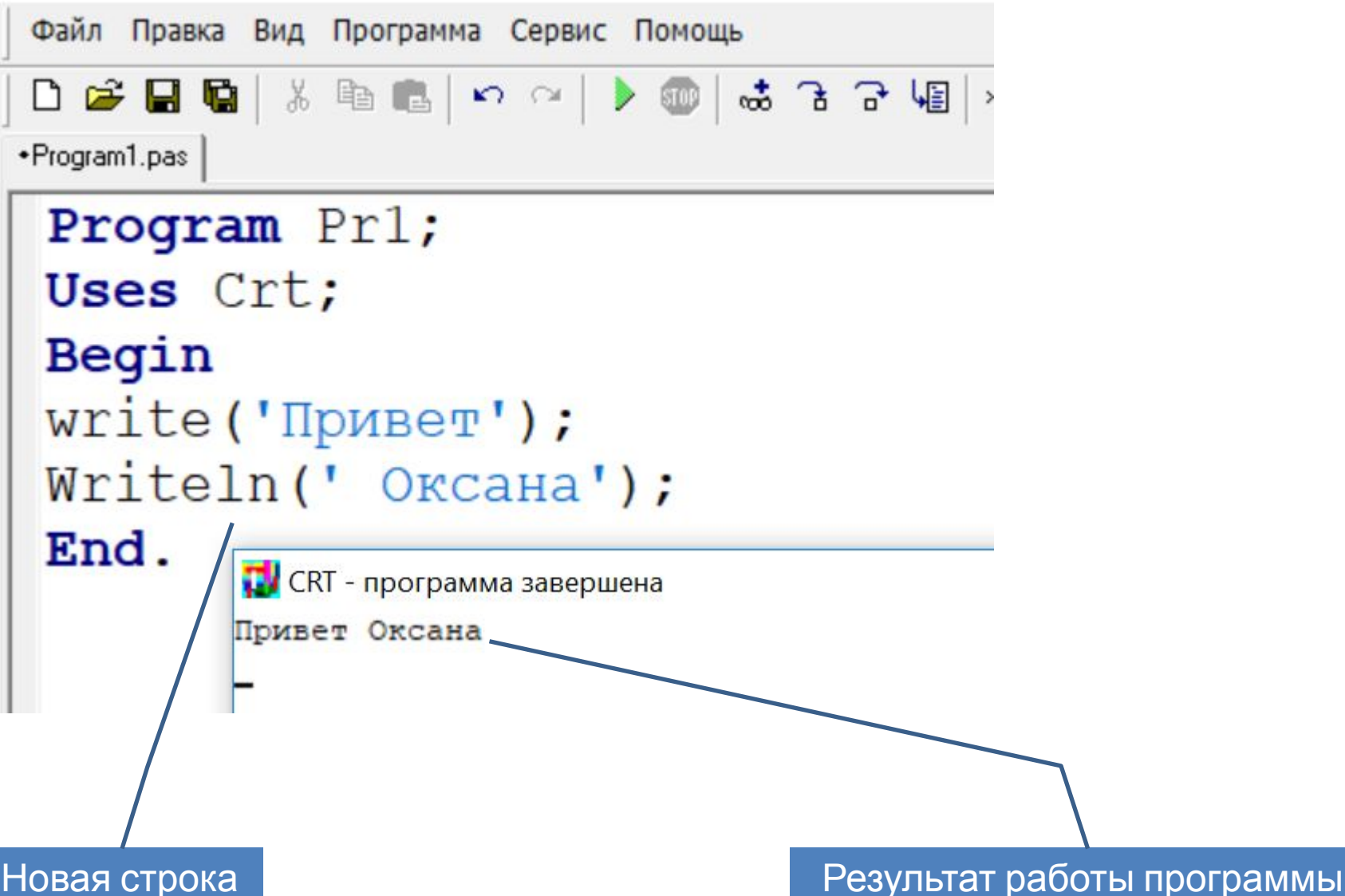

# **Урок 2\_2. Операторы вывода**

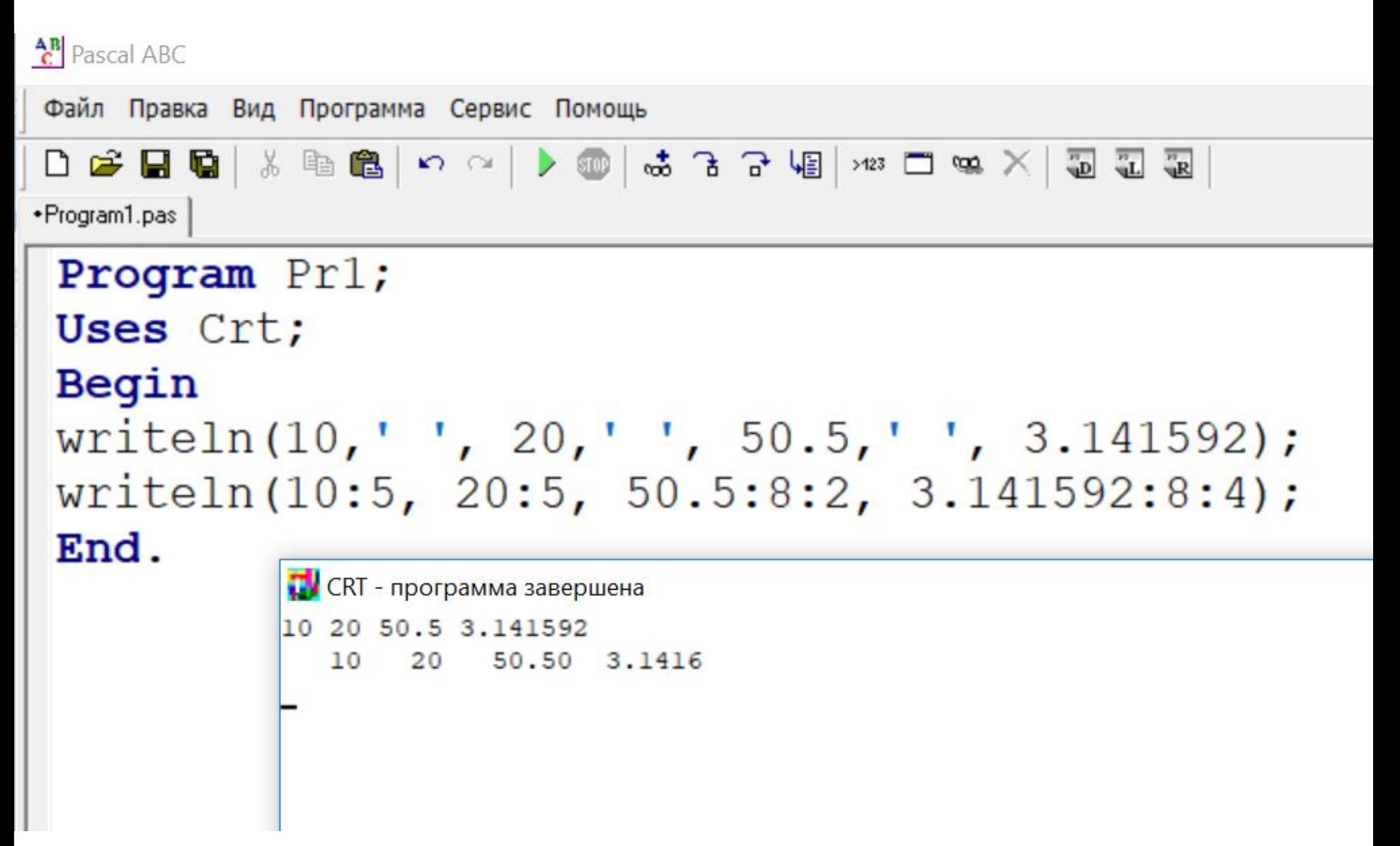

# **Урок 2\_2. Операторы вывода**

 $\frac{AR}{C}$  Pascal ABC

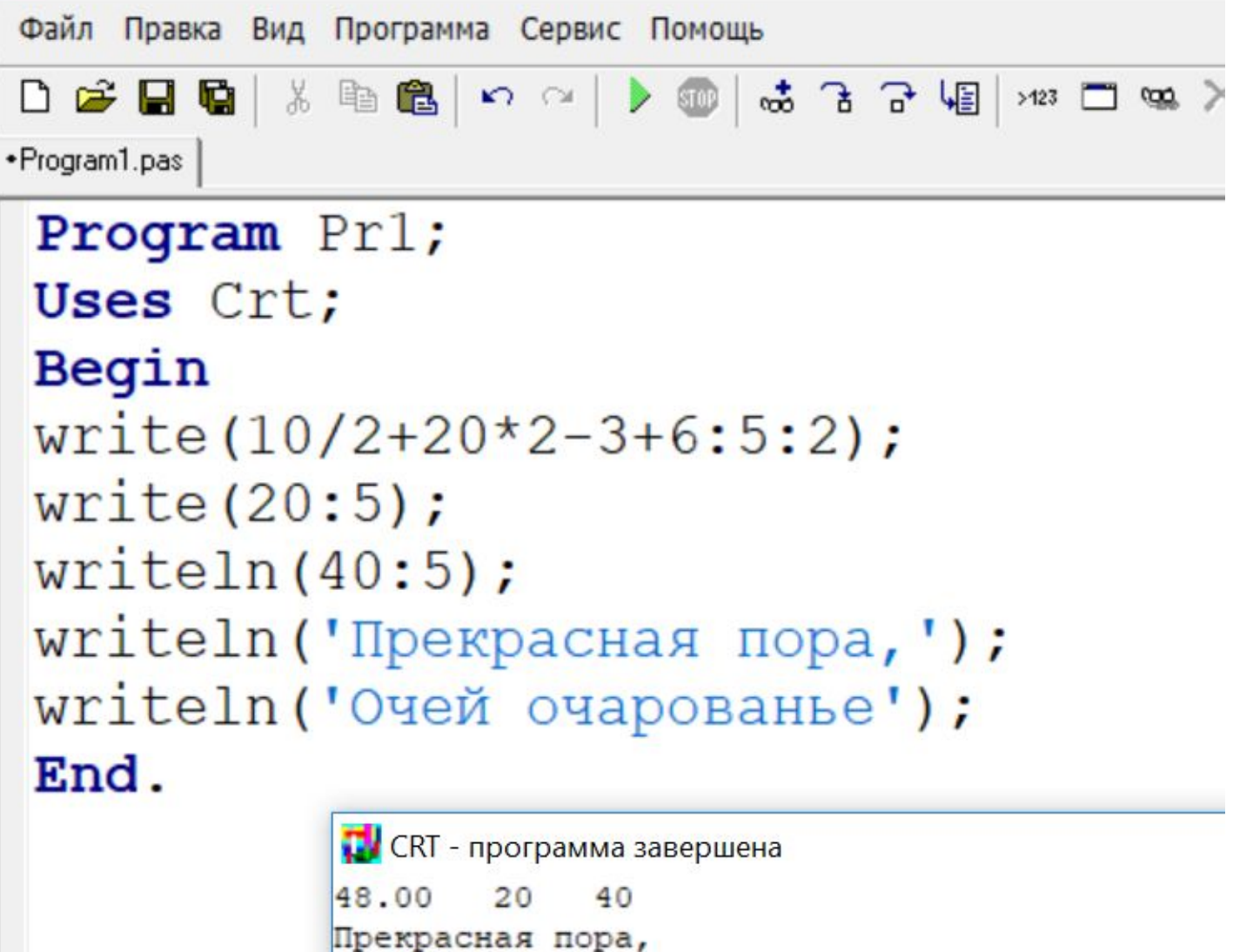

Очей очарованье

## **Закрепление пройденного**

#### **Упражнения (для самостоятельного выполнения):**

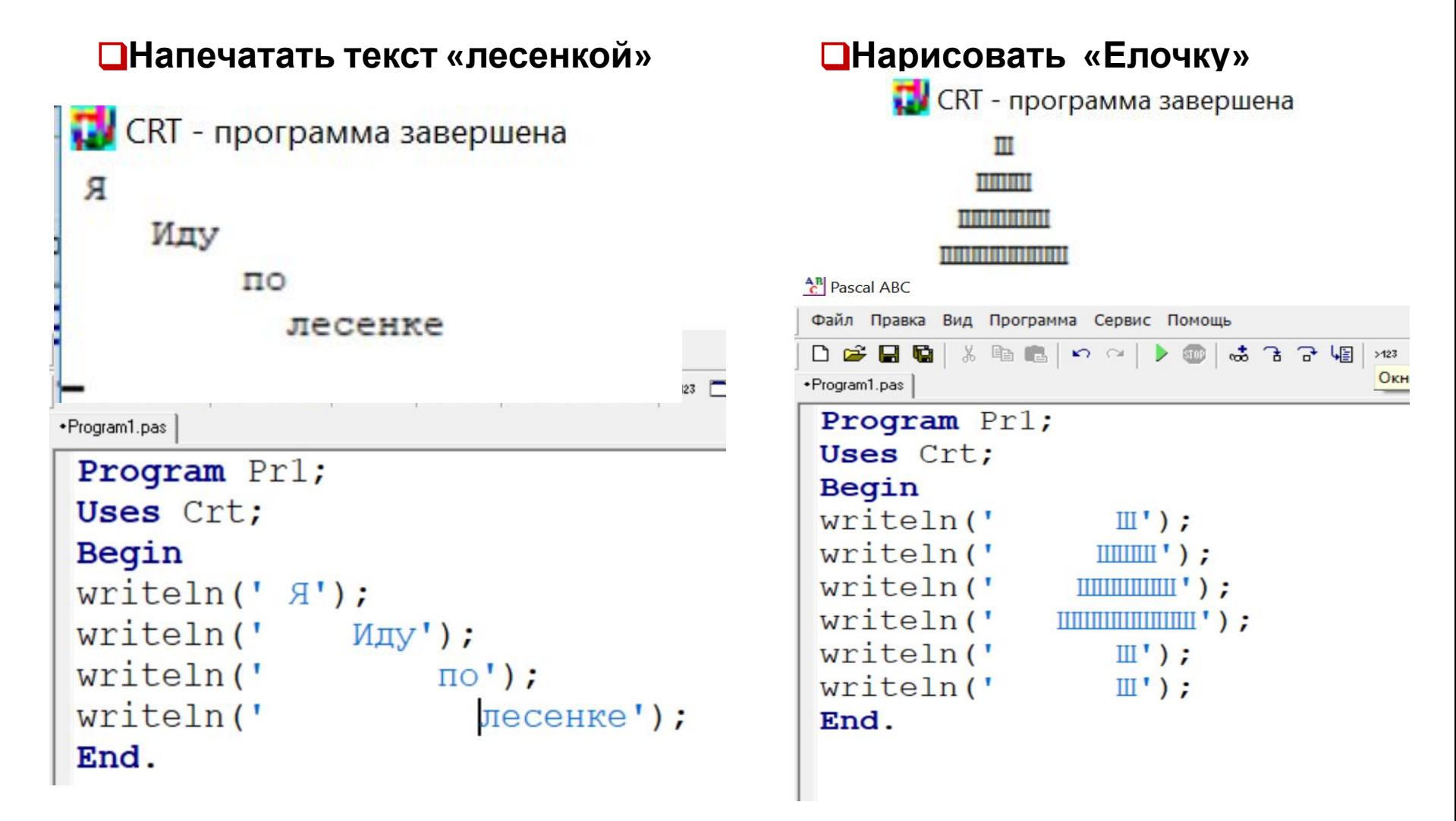

**Задание 3: Tmemo – многострочный текст Свойство Lines memo1.lines [0] := ' Это первая строка'; memo1.lines [1] := ' Это вторая строка';**

**memo1.lines.add(' Это первая строка'); memo1.lines.add(' Это вторая строка');**

**Метод Clear - очистить**

**memo1.Clear;**

#### **Задание 3: Tmemo – многострочный текст**

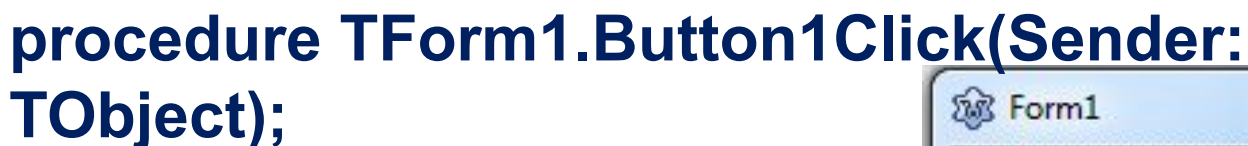

#### **begin**

 **memo1.lines[0]:=' К'; memo1.lines[1]:=' ККК'; memo1.lines[2]:=' ККККК';** memo1.lines[3]:='KKKKKKK;  **memo1.lines[4]:=' К'; memo1.lines[5]:= 'К'; end;** 

**procedure**  Ввод текста **TForm1.Button2Click(Sender: TObject); begin memo1.Clear; end;** 

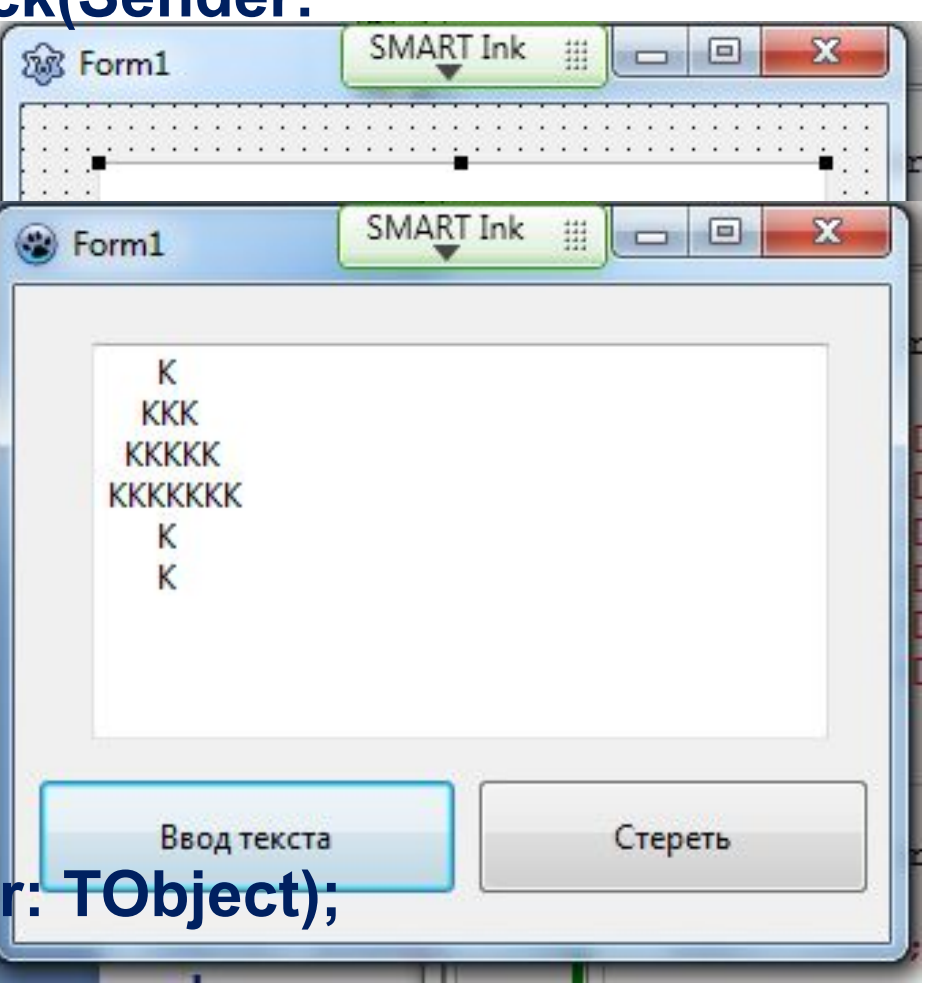